# **Особенности моделирования при помощи SIMULIA CST Studio Suite на примере обтекателей и объединительных плат**

Статья состоит из двух частей и описывает особенности моделирования в среде CST Studio Suite от компании Dassault Systèmes. В первой части ее автор *Реза Хоссейни (Reza Hosseini)* рассказывает о возможностях среды относительно создания и анализа моделей радомов — защитных радиопрозрачных обтекателей. Во второй части, автором которой является *Лунфэй Бай (Longfei Bai)*, речь подойдет о том, как в среде CST Studio Suite упростить процесс разработки объединительных плат, и будут продемонстрированы среды возможности при их моделировании.

#### **Часть 1. Радомы на основе сложных и конформных частотно-селективных поверхностей**

**В первой части речь пойдет о важ-**<br>периодических структур и особен-<br>постях их применения при проектированости проведения моделирования ностях их применения при проектировании обтекателей для радиолокационных систем. Приводится описание процесса моделирования, при котором происходит поэтапный переход от элементарной ячейки к конечному массиву структур, и наиболее оптимальных подходов для моделирования этих структур.

## **Периодические структуры в роли элементарных ячеек**

Одной из особенностей использования периодических структур при создании материалов для радомов является их довольно неординарное электромагнитное поведение. В качестве примеров приложений, созданных на основе периодических структур, могут выступить метаматериалы, искусственные магнитные проводники и частотно-селективные поверхности (FSS). Последние, в частности, вполне могут быть использованы для получения обтекателей с индивидуальными параметрами частотной фильтрации, которые в свою очередь находят широкое применение в антенных приложениях [1–2].

Однако при использовании периодических структур важна возможность проведения моделирования их поведения в тех или иных условиях. Пакет CST Studio Suite от компании Dassault Systèmes представляет собой набор инструментов для проектирования, моде-

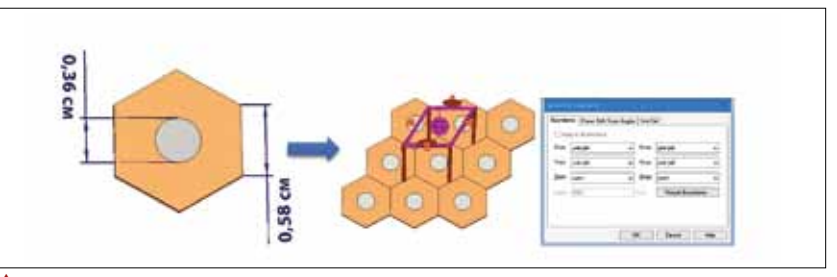

 **Рис. 1.** Структура элементарной ячейки и настройка граничных условий для бесконечного массива ячеек в вычислителе посредством установки мод Флоке

лирования и оптимизации трехмерных электромагнитных систем и применяется передовыми технологическими и инжиниринговыми компаниями во всем мире. CST Studio Suite позволяет работать с периодическими структурами, предусматривая два подхода. Первый подход заключается в использовании вычислителя собственных мод (Eigenmode solver), который предназначен для поиска собственных видов колебаний (мод) замкнутых структур, не имеющих источников электромагнитного поля, и позволяет получить результаты в виде частотного спектра с указанием ширины запрещенной зоны [3]. Второй подход основан на применении теоремы Флоке. В данном случае рассматриваются и возбуждаются так называемые моды Флоке для желаемых периодических структур. CST Studio Suite позволяет находить передачу и отражение между модами Флоке и другими портами, присутствующими в модели.

## **Моделирование элементарных ячеек**

Перед тем как начать проектирование FSS, рассмотрим поведение элементарной ячейки, построенной в виде гексагона из диэлектрика с металлическим диском в центре, как показано на рис. 1. Моделирование ячейки будет осуществляться в CST Microwave Studio при помощи вычислителя в частотной области (Frequency Domain solver) с заданными граничными условиями (формирующими моды Флоке).

В результате моделирования мы можем оценить коэффициент отражения ячеек (рис. 2а, график зеленого цвета), согласно которому электромагнитное поле проходит через периодическую структуру при частоте 19,12 ГГц и отражается на других частотах. Таким образом, можно сказать, что мы в итоге имеем своего рода полосовой фильтр.

Однако описанные результаты были получены для граничных условий, установленных по умолчанию, и будут

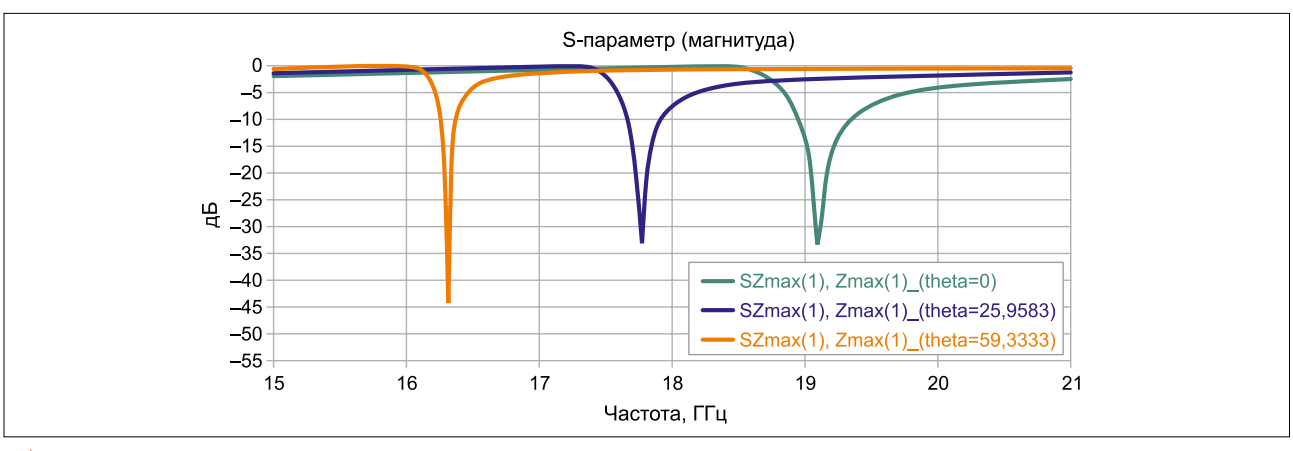

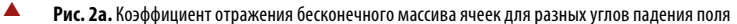

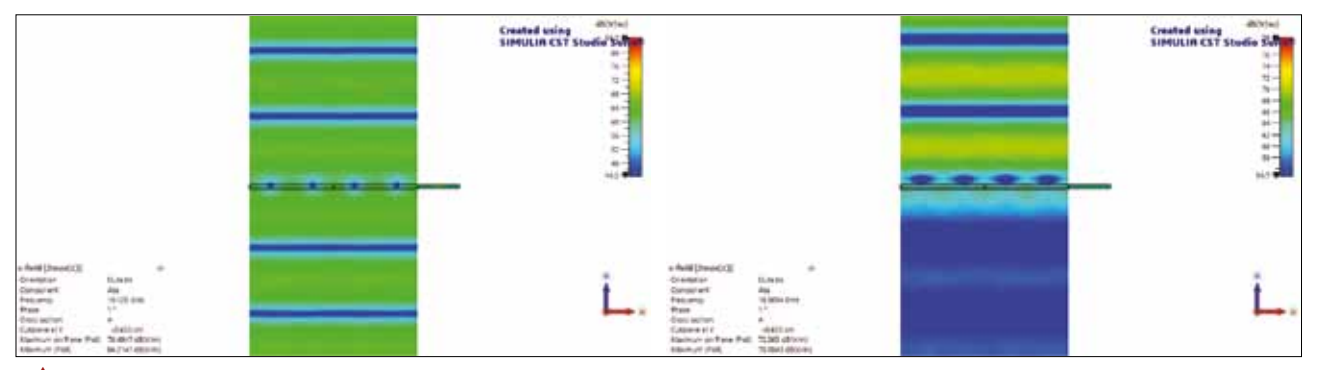

Рис. 26. Картина поля поведения электрического поля в полосе частот пропускания и отражения элементарной ячейки

актуальны только в случае нормального падения поля. Важно также оценить поведение массива ячеек и при других углах падения, что довольно легко осуществить при помощи установки угла сканирования (scan angle) меню настойки граничных условий. На рис. 2а показаны графики коэффициента отражения элементарной ячейки при трех различных углах падения. На рис. 26 в свою очередь отображено поведение электрического поля на частотах полосы пропускания и отражения соответственно.

#### **ОБТЕКАТЕЛЬ НА ОСНОВЕ FSS**

Хотя моделирование, проводимое для бесконечного массива ячеек, является неплохой отправной точкой для выяснения того, как работает FSS, точность и возможность применения полученных результатов необходимо дополнительно проверить на модели обтекателя конечного размера. На рис. 3 показан полный путь, который требуется пройти разработчику: от элементарной ячейки и бесконечного массива к готовому обтекателю конечных размеров.

## ТРИ ПОДХОДА К МОДЕЛИРОВАНИЮ РАДОМОВ НА ОСНОВЕ FSS

При достижении этапа, требующего проведения моделирования обтекателя, возникает вопрос, какой вычислитель или модель материала следует использовать в конкретной ситуации. Для того чтобы ответить на поставленный вопрос,

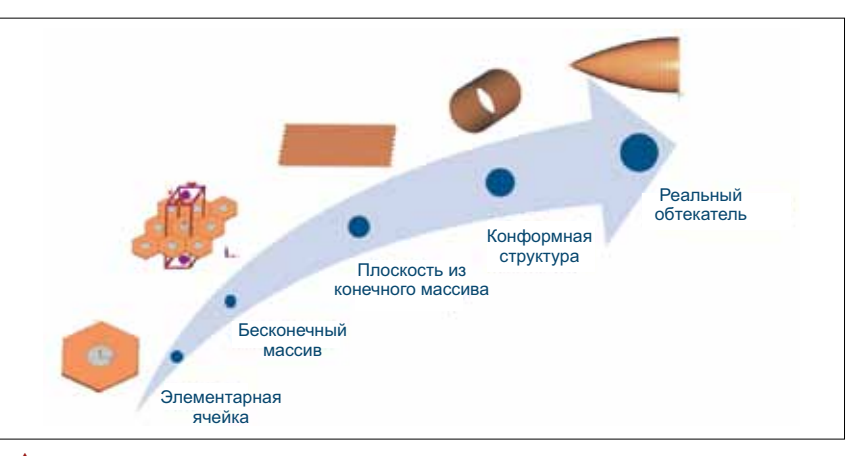

Рис. 3. Шаги по проектированию и анализу периодической структуры для создания обтекателя

предлагается рассмотреть три следующих подхода:

Первый подход состоит в использовании полноволнового молелирования и соответствующих вычислителей, а модель будет содержать все геометрические детали обтекателя и антенн. Хотя данный подход является наиболее полным с точки зрения точности моделирования, он также требует наибольшего количества времени и вычислительных ресурсов. Среда CST Studio Suite предлагает несколько способов сократить время моделирования для такого подхода, в частности - задействовать аппаратное графическое ускорение, распределенные вычисления, MPI и т.д. Получить дополнительную информацию можно на вебсайт компании Dassault Systèmes [4].

Второй подход также основан на использовании полноволновых вычислителей, но в нем молель обтекателя прелставлена в виде эквивалентного объекта нулевой толщины. Параметры материала изготовления такой плоскости будут определяться на основе либо описания стека слоев материалов, либо через коэффициенты матрицы рассеяния. Таким образом, сложная геометрия FSS заменяется сплошными слоем однородного материала, что выголно с вычислительной точки зрения. Однако следует учесть, что материал, заменяющий FSS, будет иметь приближенные характеристики, основанные на данных для плоской волны и всего одного угла падения (при описании стеком слоев используется нормальный угол падения, а при описании

S-матрицей может рассматриваться произвольный).

Третий подход заключается в отделении антенны от обтекателя и проведении моделирования данных частей отдельно на разных вычислителях с последующей установкой связи между моделями через эквивалентные источники поля. Такой подход к моделированию получил название гибридного и позволяет использовать несколько разных вычислителей, например, асимптотический вычислитель (Asymptotic Solver), в котором предусмотрен алгоритм на основе волновой оптики с трассировкой лучей, для моделирования обтекателя, а для моделирования антенны — временной вычислитель (Transient Solver). Использование данного подхода также снижает затраты на моделирование. Кроме того, Asymptotic Solver поддерживает эквивалентные тонкие слои материалов, для которых можно определить таблицу отражения и пропускания Френеля для различных углов падения, что в свою очередь повышает точность результатов моделирования обтекателя.

## РЕЗУЛЬТАТЫ МОДЕЛИРОВАНИЯ ОБТЕКАТЕЛЯ КОНФОРМНОГО ТИПА HA OCHORE ESS

В качестве демонстрации описанных в предыдущем разделе подходов был смоделирован полуцилиндрический изогнутый обтекатель на основе FSS. В качестве антенны использовалась инвертированная F-антенна со всенаправленной диаграммой направленности (рис. 4).

Полноволновое моделирование, включая конформную FSS конечного размера и антенну, было проведено помощью вычислителя на основе матриц линий передач (Transmission Line Matrix, TLM). Результаты моделирования для полей частотой f = 15, 25, 19,2 ГГц приведены на рис. 5-7.

#### ЧАСТОТЫ ПОЛОСЫ ЗАПИРАНИЯ

Результаты моделирования для частот полосы запирания (f = 15 ГГц,  $f = 25 \Gamma \Gamma$ ц) слабо зависят от методики моделирования (полноволновое моделирование или моделирование с представлением отражателя в виде объекта из тонкой панели) и показывают схожие результаты, что отчетливо видно на рис. 5-6.

#### ЧАСТОТЫ ПОЛОСЫ ПРОПУСКАНИЯ

Не менее интересно сравнить результаты моделирования для частоты, входящей в полосу пропускания, а именно 19,2 ГГц. Поскольку далеко не все излучаемые антенной волны попадают на поверхность обтекателя под перпендикулярным углом, возникает эффект множественного отражения, связанный с тем, что параметры отражения и передачи

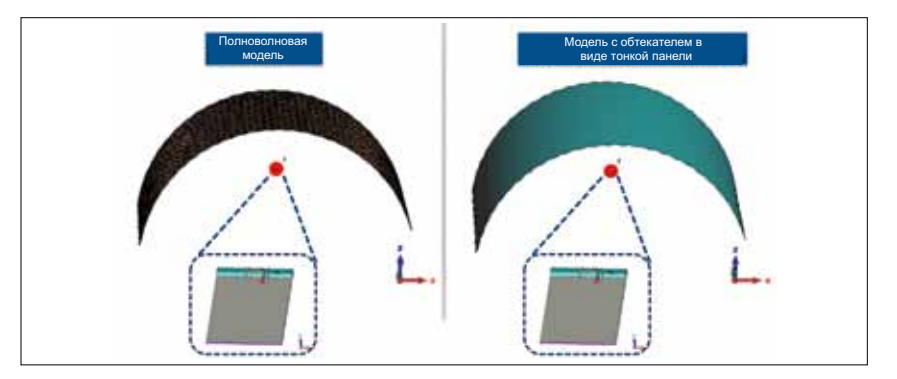

Рис. 4. Изогнутый обтекатель на основе FSS с инвертированной F-антенной при использовании полноволновой модели (слева) и представлении обтекателя в виде тонкой панели (справа)

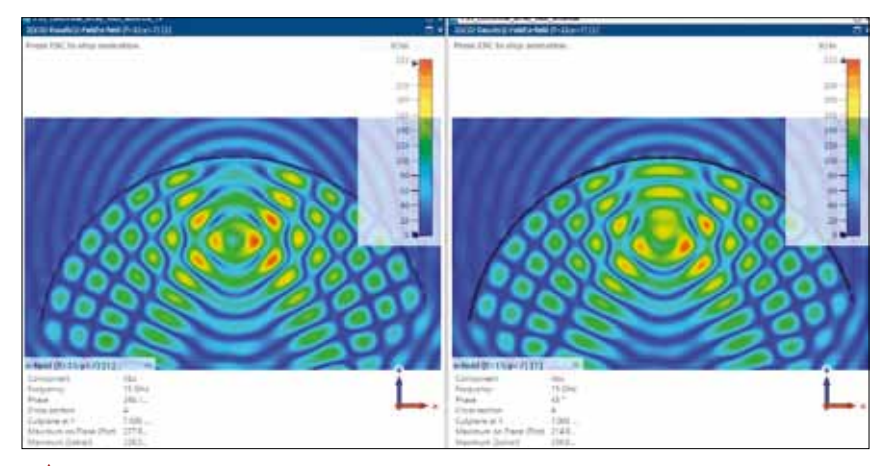

Рис. 5. Картина поля с частотой f = 15 ГГц для полноволновой модели (слева) и модели, в которой отражатель строится из тонкой панели (справа)

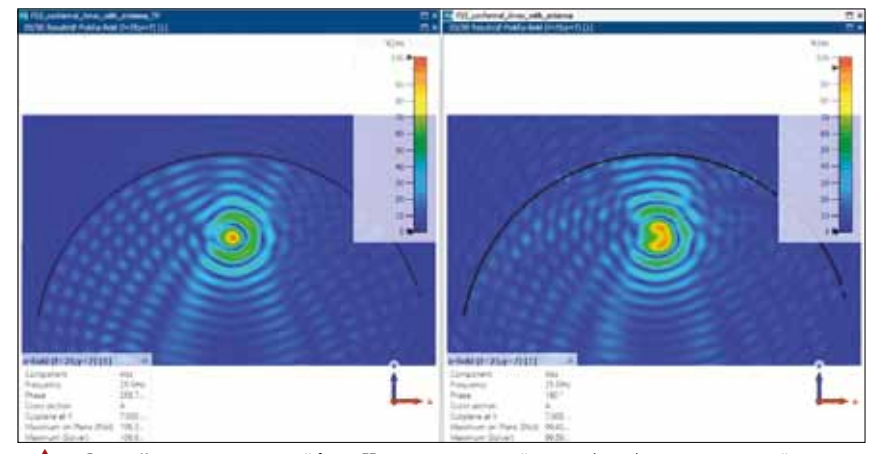

Рис. 6. Картина поля с частотой f = 25 ГГц для полноволновой модели (слева) и модели, в которой отражатель строится из тонкой панели (справа)

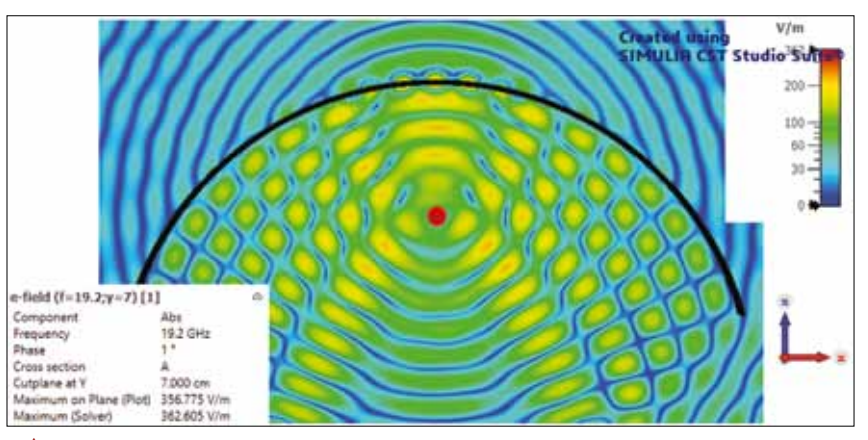

Рис. 7а. Картина поля с частотой f = 19,2 ГГц для полноволновой модели при использовании временного вычислителя

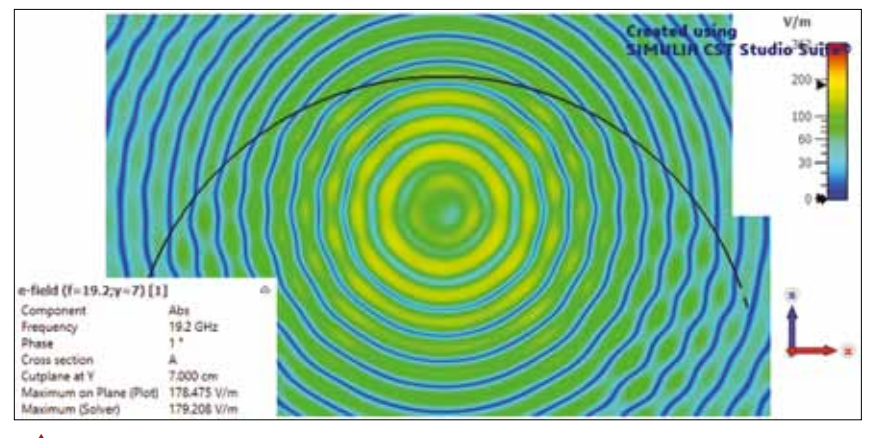

Рис. 76. Картина поля с частотой f = 19,2 ГГц для модели обтекателя из единой тонкой панели при использовании временного вычислителя

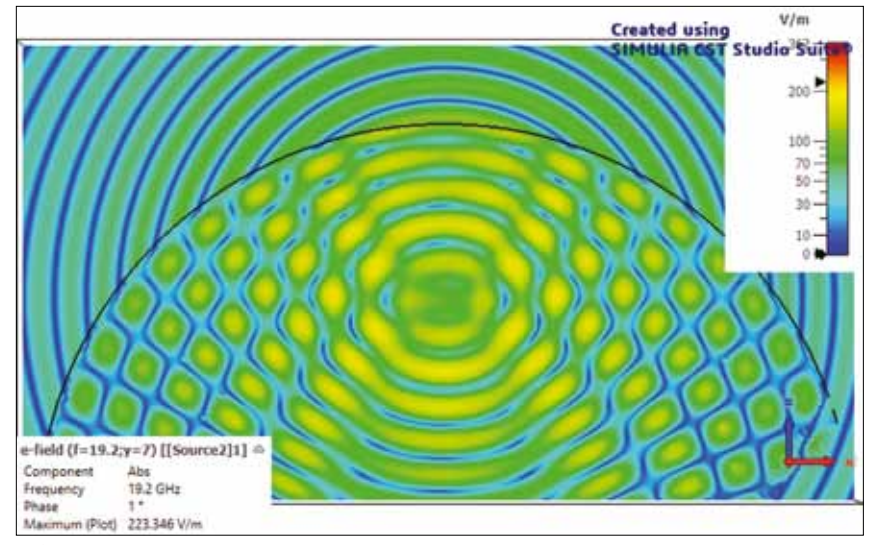

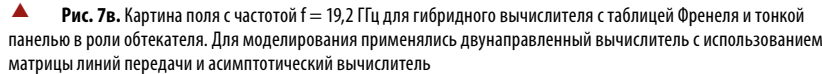

Таблица 1. Результаты моделирования радома в среде CST Studio Suite

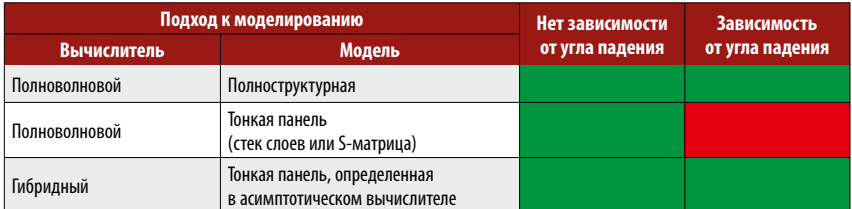

для элементарных ячеек FSS меняются в зависимости от угла падения (рис. 2а). Это в свою очередь приводит к эффекту стоячей волны или резонансам по аналогии с эффектами, возникающими в объемном резонаторе, что отчетливо видно на рис. 7а. Кроме того, существует высокий риск возникновения поверхностных резонансов, которые можно зафиксиро-

вать только при использовании полноволновой модели. Модель, построенная на основе отражателя из тонкой панели, демонстрирует несколько отличные от изображенных на рис. 7а результатов. Причина различия заключается в том, что материал эквивалентной панели может быть определен только для одного угла падения (в данном случае исполь-

#### ЧАСТЬ 2. МОДЕЛИРОВАНИЕ ВЫСОКОСКОРОСТНЫХ ОБЪЕДИНИТЕЛЬНЫХ ПЛАТ

о второй части статьи описывается пример того, как совместное электромагнитно-схемотехническое моделирование переходных процессов (transient EM/circuit cosimulation) позволяет при помощи решений компании Dassault Systèmes упростить процесс разработки объединительных плат. В частности, будет показано, как ключевые показатели эффекзовалось нормальное падение) и, следовательно, результаты моделирования не включают эффекты отражения и пропускания для ненормальных углов падения (рис. 76).

В последнем случае расчет был выполнен с помощью гибридного вычислителя с обратной связью, где для моделирования антенны использовался TLM вычислитель, а для расчета обтекателя — асимптотический. Вычислители обмениваются данными через источник ближнего поля, в результате чего относительная остаточная погрешность уменьшается ниже порогового значения всего за несколько итераций. Стоит отметить, что при использовании гибридного вычислителя мы также можем зафиксировать возникновение эффекта стоячей волны, как это было в случае с полноволновой моделью, что продемонстрировано на рис. 7в.

## ВЫВОД ПО ПЕРВОЙ ЧАСТИ

Конформные и частотно-селективные поверхности, используемые в создании раломов, в большинстве случаев облалают сложной структурой для электромагнитного поля, что требует проведения точного моделирования перед началом применения того или иного материала. В данной части статьи были описаны три подхода к проведению такого моделирования, заключающиеся в использовании полноволнового моделирования для построения наиболее точной модели, полноволнового моделирования с заменой материала обтекателя на тонкослойную панель, а также гибридного вычислителя. В таблице 1 приведены обобщенные данные, полученные в результате применения этих подходов.

Весь процесс моделирования и обработки выполнялся при помощи среды CST Studio Suite. Мы надеемся, что приведенные результаты дадут пользователям CST Studio Suite более глубокое понимание, касающееся выбора подхода и вычислителей для моделирования антенн и радомов. Вычислители, которые были задействованы в данной части статьи. - это вычислитель с использованием матрицы линий передач (Transmission Line Matrix TLM), асимптотический вычислитель (Asymptotic Solver), вычислитель в частотной области (Frequency Domain solver) и гибридный вычислтель (Hybrid solver) [4].

щества совместного моделирования переходных процессов (tran-co) по сравнению с методом на основе макромоделей элементов схемы.

тивности (KPI), например глазковая диаграмма, могут быть

рассчитаны и смоделированы без тестирования физического

прототипа. В завершение будут продемонстрированы преиму-

## ОСНОВЫ МОДЕЛИРОВАНИЯ **ОБЪЕДИНИТЕЛЬНЫХ ПЛАТ С IBIS-AMI**

Разработка объединительных плат с высокой скоростью передачи данных и большой протяженностью - задача довольно сложная. Как правило, скорость приема/передачи для таких плат достигает несколько десятков гигабод, а длина канала составляет около 1 м. Использование в качестве основы для подобных плат традиционных диэлектриков, таких как FR4 с тангенсом угла потерь = 0,02, приведет к значительному росту вносимых потерь (insertion loss, IL). Как следствие, для уменьшения уровня IL необходимо использовать новые, более подходящие для данных решений материалы. Кроме того, для достижения минимального уровня возвратных потерь (return loss, RL) волновые сопротивления линий со стороны передатчиков, приемников и разъемов должны быть согласованы.

Формат описания IBIS (Input/Output Buffer Information Specification, IBIS) широко применяется для определения входных/выходных характеристик электронных устройств. Совместно с ним как правило используется специальный Интерфейс алгоритмического моделирования IBIS-AMI (Algorithmic Modeling Interface IBIS, IBIS-AMI), который поддерживает необходимые пользователю алгоритмы выравнивания и подстройки тактовой частоты, являющиеся обязательными при описании блоков SerDes. Первый шаг моделирования АМI - это получение импульсной характеристики пассивного канала и моделей буфера ввода/вывода, которая представляет собой производную от их переходной характеристики.

## СОВМЕСТНОЕ ЭМ/СХЕМНОЕ **МОДЕЛИРОВАНИЕ ПЕРЕХОДНЫХ** ПРОЦЕССОВ

Классически для описания пассивных каналов передачи предварительно рассчитываются параметры матрицы рассеяния (S-параметры), на основании которых с помощью макромоделирования создается эквивалентная SPICE-модель.

В последствии на этапе расчета переходной характеристики будет использована полученная SPICE-модель.

В CST существует другой метод анализа, в котором переходная характеристика рассчитывается путем решения уравнения Максвелла и расчета элементов схемы (например, IBIS-моделей или разделительных конденсаторов) совместно во временной области. Такой подход значительно быстрее традиционного.

#### ВНОСИМЫЕ ПОТЕРИ ПАССИВНОГО КАНАЛА ОБЪЕДИНИТЕЛЬНЫХ ПЛАТ

Перед проектирвованием каналов длиной 1м исследуемой платы будет рассмотрены предварительно тестовые образцы меньшей длины. В качестве тестовых плат возьмем плату из диэлектрика с тангенсом угла потерь = 0,02, диэлектрической проницаемостью = 4,2 и несогласованным сопротивлением (плата А), плату из диэлектрика с тангенсом угла потерь = 0,008, диэлектрической проницаемостью = 3,2 и несогласованным сопротивлением (плата В), а также плату из диэлектрика с тангенсом угла потерь = 0,008, диэлектрической проницаемостью = 3,2 и согласованным дифференциальным сопротивлением 100 Ом со стороны приемника и передатчика (плата С, рис. 8).

Результаты моделирования для тестовых плат представлены на рис. 9. Сравнивая графики S<sub>DD21</sub> для плат А и В в левой части рис. 9, можно оценить степень влияния диэлектрических потерь на вносимые потери. Для канала длиной 150 мм при использовании стандартного диэлектрика, например FR4, с тангенсом угла потерь = 0,02, уровень вносимых потерь опускается до значения -12 дБ, а значит, использование такого материала для построения платы с длинного канала 1 м является нецелесообразным. Проанализировав графики из правой части рис. 9, мы можем сравнить Spp11 для тестовых плат В и С и убедиться в том, насколько важно согласование сопротивлений, особенно для случаев переходных отверстий и разъемов, где поперечное сечение проводников может изменяться.

## **МАКРОМОДЕЛЬ SERDES** И ПЕРЕХОДНАЯ ХАРАКТЕРИСТИКА

Следующий шаг на пути моделирования платы — вычисление переходной характеристики канала SerDes, который содержит IBIS-модели буферов Tx/Rx, разделительные конденсаторы и 3D-модель пассивного канала (рис. 10).

Сначала для определения пассивного канала вычисляются его S-параметры, исходя из которых создается макромодель, которая затем будет использоваться в схемном моедлировании (вместе с IBIS-моделями и разделительными конденсатрами) для получения переходной характеристики. В данном примере такой подход называется традиционным или схемным, однако при большой длине канала (например, десятки  $\lambda$ , где  $\lambda$  — длина волны при максимальной частоте моделирования) расчет S-параметров может занять достаточно много времени, что в конечном итоге приведет к неэффективности такого подхода (из-за большого размера конечной цепи) и ухудшению точности моделирования на системном уровне (из-за неточного определения задерж-

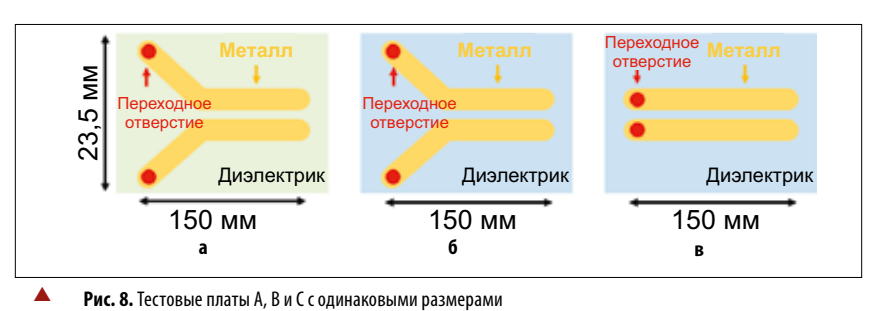

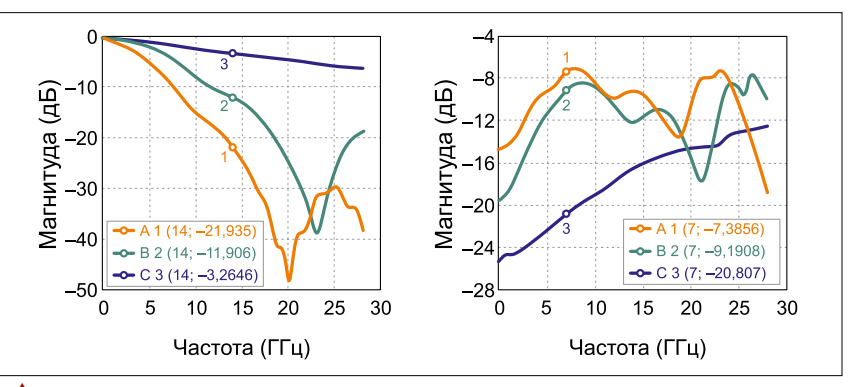

Рис. 9. Результаты моделирования тестовых плат А, В и С (слева —  $S_{0021}$ , справа —  $S_{0011}$ )

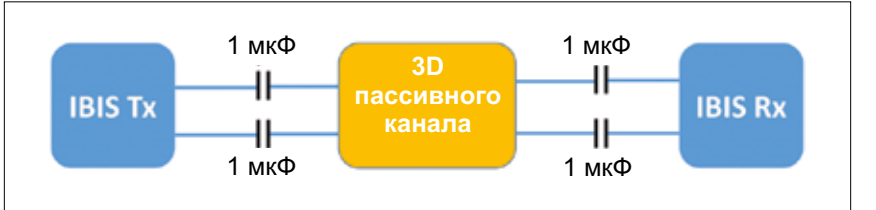

Рис. 10. Модель SerDes содержит 3D-модель пассивного канала и элементы схемы

ки распространения). Альтернативой является использование моделирования tran-co [6], которое не требует вычисления S-параметра или создания макромоделей и производит анализ пассивного канала и элементов схемы шаг за шагом в одной временной области. Данный подход, в частности, был применен к тестовой плате С, чьи результаты моделирования приведены в таблине 2

Как видно из таблицы, комбинированное моделирование tran-со оказалось быстрее тралиционного схемного приближения. Расчет выл выполнен на рабочей станции с процессором частотой 2,0 ГГц, 2 модулями графического GPU ускорения Kepler Tesla K40c+m и 256 Гбайт оперативной памяти.

### СРАВНЕНИЕ РЕЗУЛЬТАТОВ **МОДЕЛИРОВАНИЯ TRAN-CO** И МОДЕЛИРОВАНИЯ НА ОСНОВЕ **МАКРОМОДЕЛЕЙ**

На рис. 11. представлено сравнение переходных характеристик, полученных с помощью комбинированного моделирования и традиционного схемного подхода, в котором макромодель была построена с помощью полюсов и вычетов (метод Фостера, Foster Pole-Residue [6-7]). Как видно из графиков, макромодель, полученная стандартно с использованием элементов цепи, формирует нефизический всплеск в начале прямоугольного импульса (график красного цвета, 3\_112 ГГц). Результаты же, полученные при подходе tran-со (график зеленого цвета, 6\_112 ГГц), и при использовании Foster Pole-Residue (график синего цвета) совпадают между собой и позволяют избежать нежелательных выбросов.

На рис. 12 представлены глазковые диаграммы результатов моделирования, полученных при использовании схемного подхода на основе макромоделей (слева) и при использовании tran-со (справа). Видно, что глазковая диаграмма, изображенная слева, нетипично деформирвоана в отличие от диаграммы из правой части, что еще раз говорит в пользу подхода tran-co.

#### ПОЛНОЕ МОДЕЛИРОВАНИЕ КАНАЛОВ ОБЪЕДИНИТЕЛЬНЫХ ПЛАТ

Выяснив основные преимущества использования tran-со-подхода, наконец перейдем к моделированию канала объединительной платы длиной 1 м (рис. 13). Дифференциальное сопротивление линии передачи и разъемов платы оптимизировано до значения 100 Ом. В качестве подложки платы рассматривается материал диэлектрик без потерь (loss free dielectric) с диэлектрической проницаемостью = 3,2.

#### Таблица 2. Результаты моделирования тестовой платы С

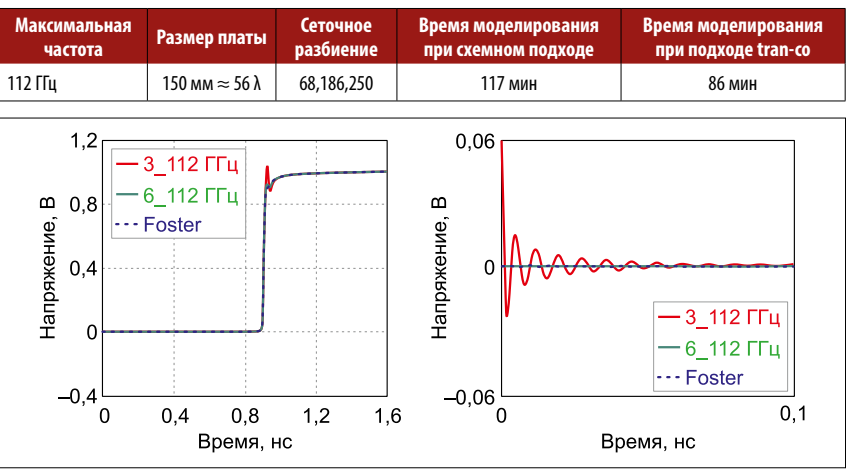

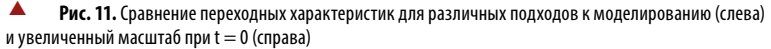

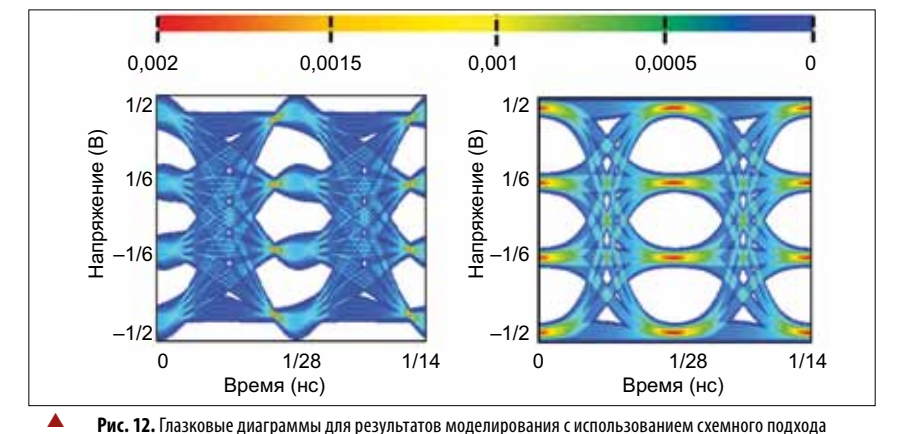

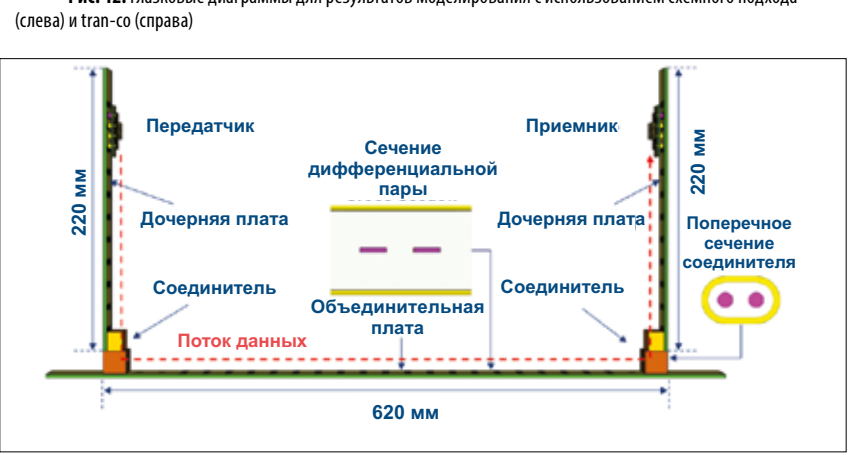

Рис. 13. Молелирование пассивного канала объединительной платы

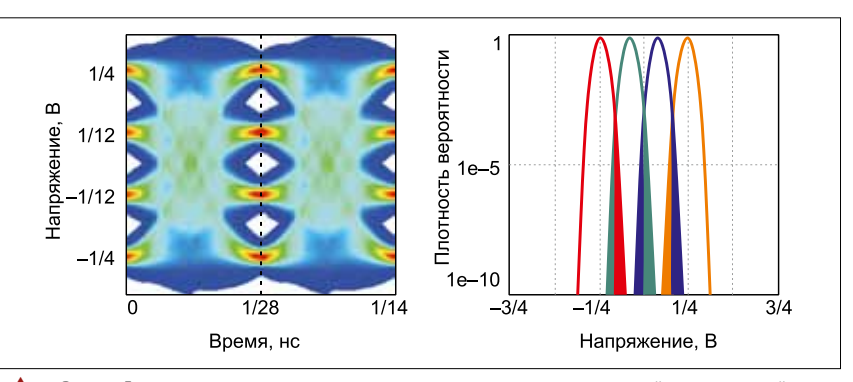

Рис. 14. Глазковая диаграмма и плотность вероятности напряжения на пунктирной линии глазковой лиаграммы

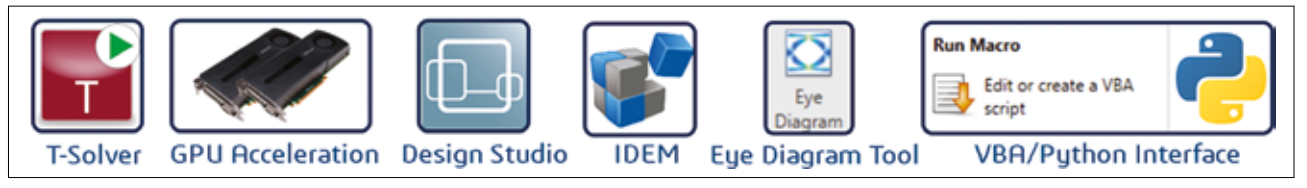

Рис. 15. Решения SIMULIA, используемые в процессе моделирования объединительных плат

После получения переходной характеристики для улучшения глазковой для улучшения глаз-диаграммы и исключения случайных пиков используется так называемый корректор с прямой связью с тремя отводами (3-taps-FFE, Feedforward Equalizer): с одним пред- и двумя постотводами, а также трехотводный блок коррекции с адаптивной решающей обратной связью (3-taps-DFE, Decision Feedback Equalizer). Таким образом, плотность вероятности (probability density, PD) каждого уровня будет содержать только детерминированные колебания. При сворачивании этих детерминированных колебаний, лополненных произвольным шумом, мы получим плотность PD с отношением сигнал/шум (SNR) на уровне 12 дБ (рис. 14).

#### ОБЗОР ОСНОВНЫХ ШАГОВ В МОДЕЛИРОВАНИИ ОБЪЕДИНИТЕЛЬНОЙ ПЛАТЫ

Решения компании Dassault Systèmes, использованные в процессе моделирования SerDes, представлены на рис. 15.

Вычислитель во временной области (Time Domain Solver) [7] среды CST Studio Suite с использованием графического ускорителя (GPU Acceleration) позволяет моделировать большие электрические пассивные межсоединения в канале SerDes. Моделирование же IBIS-АМІ [1] и HSPICE [3] можно запустить в CST Design Studio. В версии Design Studio 2022 лемоверсия IBIS-AMI булет добавлена сразу в библиотеку компонентов, что позволит пользователям приступить к моделированию IBIS-AMI непосредственно после запуска среды. Модуль CST Studio Suite IDEM [2] предоставляет пользователям современные методы макромоделирования, которые преобразуют S-параметры в модели SPICE. С помощью утилиты Eye Diagram Tool можно применять общие методы SerDes (эквализацию, четырехуровневую амплитулно-импульсную молуляцию — РАМ4 и т. д.) к своим проектам. Данная утилита поддерживает возможность задания пользователем случайного джиттера (Random Jitter, RJ) и построения статистических глазковых диаграмм. Последний, но не менее важный пункт, - работа с результатами моделирования (например, дифференциальными S-параметрами или функциями плотности вероятности) посредством редактора макросов VBA в CST, а также Python. Благодаря данной возможности пользователи могут проводить дальнейший анализ результатов с помощью VBA и Python в технологиях Channel Operating Margin (COM) [7], Error Propagation (EP) и Forward Error Correction (FEC), которые не поддерживаются стандартом IBIS-AMI [5].

#### **ВЫВОДЫ**

В статье рассмотрены основные возможности и пакеты для моделирования, которые компания Dassault Systèmes предоставляет пользователям, на примере создания и анализа моделей радомов, а также построения и работы с результатами моделирования для объединительных плат, чья длина в том числе превышает 1 м. С более подробным перечнем пакетов и другими особенностями и подходами к моделированию можно ознакомиться на сайте компании Dassault Systèmes [4].

#### **ЛИТЕРАТУРА**

1. Jackson J.D. Classical electrodynamics//American Journal of Physics. 1999. No. 67 (9).

2. Joannopoulos J.D., Johnson S.G., Winn J.N., Meade R.D. Molding the flow of light. Princeton Univ. Press, Princeton, NJ, 2008.

3. https://www.linkedin.com/pulse/band-diagramanalysis-cst-studio-suite-approach-reza-hosseini/

4. Dassault Syst mes. https://www.3ds.com/simulia/.

- 5. IBIS Open Forum. https://ibis.org/.
- 6. Synopsys Inc. https://www.synopsys.com/.
- 7. IEEE Std. 802.3bj-2014.

#### **НОВОСТИ**

## Переключаемый фильтр компании «Радиокомп»

В радиотехнических изделиях часто необходимо применять переключаемые фильтры. Такие изделия содержат узел фильтров и систему управления с предусилителем в едином корпусе, что исключает дополнительные потери, связанные с переходами/соединителями и кабелями для состыковки фильтров и управления ими.

При выполнении работ по этому направлению компания «Радиокомп» создала новое изделие — переключаемый четырехканальный фильтр 4ЧСМН-ПМ18000-Б/Б, выполненный в виде модуля в корпусе с соединителями. Фильтр отличается надежной конструкцией, компактным исполнением, высоким уровнем развязки между каналами, хорошей избирательностью.

- Основные характеристики нового фильтра:
- общий диапазон рабочих частот: 0-18 ГГц;
- полосы пропускания: 0-4: 4-8: 8-12: 12-18 ГГц:
- неравномерность в полосе пропускания:  $< 1,0; < 0,5; < 1,2; < 1,5$  дБ;
- вносимое ослабление в полосе пропускания: < 1,0; < 1,1; < 2,0; < 2,5 дБ;
- вносимое ослабление вне полосы пропускания:
- (выше частоты пропускания):  $>$  30;  $>$  20;  $>$  25;  $>$  24 дБ;
- (ниже частоты пропускания): -: > 40: > 60: > 60 дБ;
- время переключения: не более 10 мкс;
- КСВН входа и выхода в полосе пропускания: < 2,0;
- $\cdot$  габаритные размеры: 120×90×20 мм;

 $\cdot$  Bec:  $\leq 450$  F.

При разработке и изготовлении переключаемых фильтров предлагаются следующие возможности: выбор конструктива и типов соединителей, выбор материала корпуса, герметизация устройства, подбор предварительного усилителя, различные гальванические покрытия, дополнительная внешняя защита фильтра с помощью краски.

Дополнительную информацию можно получить в компании «Радиокомп».